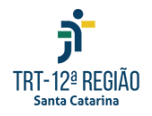

<compras@trt12.jus.br>

## **Setor de Compra Direta - Compras (COMPRAS) <compras@trt12.jus.br>**

## **Nota de empenho 2024NE000445 - CD 6797/2024**

## **Setor de Compra Direta - Compras (COMPRAS)**

28 de junho de 2024 às 12:56

Para: comercialwpt@mwpt.com.br Cc: Claudio Okada <claudio.okada@trt12.jus.br>, Marcia Souza <marcia.souza@trt12.jus.br>, Eduardo Gheller Mörschbächer <eduardo.morschbacher@trt12.jus.br>, Felipe Pompeo Pereira <felipe.pereira@trt12.jus.br>, "Servico de Desenvolvimento de Sistemas (SEDES)" <desenv@trt12.jus.br>, INOVA - Coordenadoria de Projetos Estratégicos e Inovação <inova@trt12.jus.br>

Prezado,

Razão Social: ESPIRAL TREINAMENTO E INCLUSÃO PARA TODOS - CNPJ: 34.698.244/0001-01

Enviamos, em anexo, a **nota de empenho** emitida em favor desta empresa. Solicitamos a confirmação do recebimento.

**Salientamos a necessidade de cadastramento prévio no SIGEO-JT e a juntada da NF neste Sistema. O pagamento somente ocorrerá após o cadastro no sistema SIGEO e a inserção dos documentos solicitados.**

**O envio da nota fiscal deverá ocorrer pelo módulo de Execução Financeira do Sistema Integrado de Gestão Orçamentária e Financeira da Justiça do Trabalho (SIGEO-JT).**

**O acompanhamento do pagamento e da ordem bancária se dará por meio deste Sistema. A empresa deve manter seus dados atualizados.**

**Para acesso e utilização do SIGEO-JT, módulo Execução Financeira, gentileza seguir os passos descritos nos links abaixo:**

- 1. Passo a Passo [Primeiro](https://sigeo.jt.jus.br/ajuda/kb/primeiro-acesso/) Acesso;
- 2. Passo a Passo [Vinculação](https://sigeo.jt.jus.br/ajuda/kb/vinculo-ao-orgao/) ao Órgão;
- 3. Passo a Passo [Cadastramento](https://sigeo.jt.jus.br/ajuda/kb/contas-bancarias/) e Indicação de conta bancária;
- 4. Passo a Passo Como enviar [documentos](https://sigeo.jt.jus.br/ajuda/kb/como-enviar-meus-documentos-fiscais/) fiscais;
- 5. Passo a Passo Informações adicionais dos [documentos](https://sigeo.jt.jus.br/ajuda/kb/informacoes-adicionais-do-documento-fiscal/) fiscais.

**Dúvidas: Secretaria de Orçamento e Finanças (SEOF), por meio do email: [seof@trt12.jus.br](mailto:seof@trt12.jus.br) ou telefone (48) 3216-4059**

Fornecedor **Optante pelo Simples Nacional** deverá apresentar a Declaração, conforme modelo constante no Anexo IV da Instrução Normativa nº1.234/2012 da Receita Federal do Brasil, no momento da apresentação da primeira nota fiscal/fatura decorrente da assinatura do contrato ou da prorrogação contratual

**Prazo para entrega:** O contrato será válido por 12 meses a partir da comunicação de sua assinatura, sem previsão de prorrogação. A contratada deverá cumprir as entregas dentro da vigência do contrato.

Consulte a CD **6797/2024** : [https://portal.trt12.jus.br/compra-direta?year=All&object=](https://portal.trt12.jus.br/compra-direta?year=All&object=&process=6797&status=All&type=All) &process=6797&status=All&type=All

--

Atenciosamente,

Seção de Compra Direta Coordenadoria de Licitações e Contratos TRT 12ª Região Contatos: [compras@trt12.jus.br](mailto:compras@trt12.jus.br) Fone: (48) 3216-4008

**CD-6797-2024NE000445.pdf** 35K